## korte gebruikshandleiding Elliwel IDNext

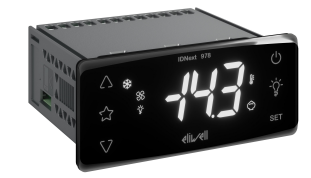

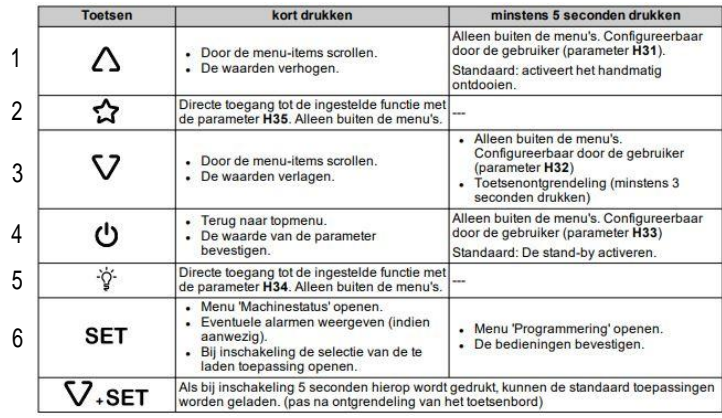

1ste x opstarten en laden standaard aplicatie.

- 1. Schakel de controller in.
- 2. Druk minstens 3 seconden op de toets 3 tot dat het label 'UnL' verschijnt om het toetsenbord te ontgrendelen
- 3. Druk binnen 30 seconden na de inschakeling minstens 5 seconden op de toets 3 totdat het label 'AP1'
- verschijnt.
- 4. Scrol door de toepassingen AP1, AP2 en AP3 met de toetsen 1 en 3.
- 5. Bevestig uw keuzen van de standaard toepassing met de toets.
- Opmerking: De actie kan worden geannuleerd door op de toets 4 te drukken of door een time-out (15 seconden).
- 6. Als de operatie succesvol is verlopen, toont het display 'YES', anders wordt 'NO' weergegeven.
- 7. De regelaar wordt opnieuw opgestart en keert terug naar de hoofdweergave.

Setpoint instellen.

1. Druk minstens 3 seconden op de toets 3 totdat het label 'UnL' verschijnt om het toetsenbord te ontgrendelen.

- 2. Druk op de toets 6 en laat hem los om naar het menu 'Machinestatus' te gaan.
- 3. Scrol door de mappen met de toetsen 1 en 3 tot de map SET wordt weergegeven.
- 4. Druk op de toets 6 om de huidige setpointwaarde weer te geven.
- 5. Wijzig de setpointwaarde met de toetsen 1 en 3 binnen 15 seconden.
- 6. Door op de toets 6 of 4, of door een time-out (15 seconden), om de waarde te bevestigen.

Basis parameter instellingen voor algemeen gebruik, tevens bereikbaar zonder wachtwoord door eindgebruiker.

Druk 5 seconden op SET, DIF zal zichtbaar worden.

om een parameter te wijziggen druk op SET en verander mat pijl omhoog/omlaag de waarde.

- -SET, instellen setpoint.
- -DIF, inschakel differentie.
- -LSE, minimale setpoint waarde.
- -HSE, maximale setpoint waarde.
- -DET, maximale duur ontdooiing.
- -dS1, eind temperatuur ontdooiing, gelezen door Pb2.
- -dit, tijd tussen 2 ontdooiingen.
- -Fst, temperatuur voor uitschakelen ventilatoren, gelezen door Pb2.
- -Fdt, vertraging inschakelen fans na ontdooien.
- -dt, uitlek tijd.
- -dFd, uit/aan fans tijdens ontdooien.
- -HAL, alarm te hoge temperatuur.
- -LAL, alarm te lage temperatuur.
- -rFt, Vertraging te lang te hoge temperatuur.
- -CA1, calibratie Pb1.
- -CA2, calibratie Pb2.
- -PS1 wachtwoord toegang gebruikers instellingen, wanneer van toepassing